## Using the IRS Data Retrieval Tool

Login to your FAFSA account (www.fafsa.gov). If you and/or your parent, if dependent, do not know your PIN, go to the PIN Website (www.pin.ed.gov) and "request a duplicate". If you do not have a PIN go to the PIN Website to "apply" for a PIN.

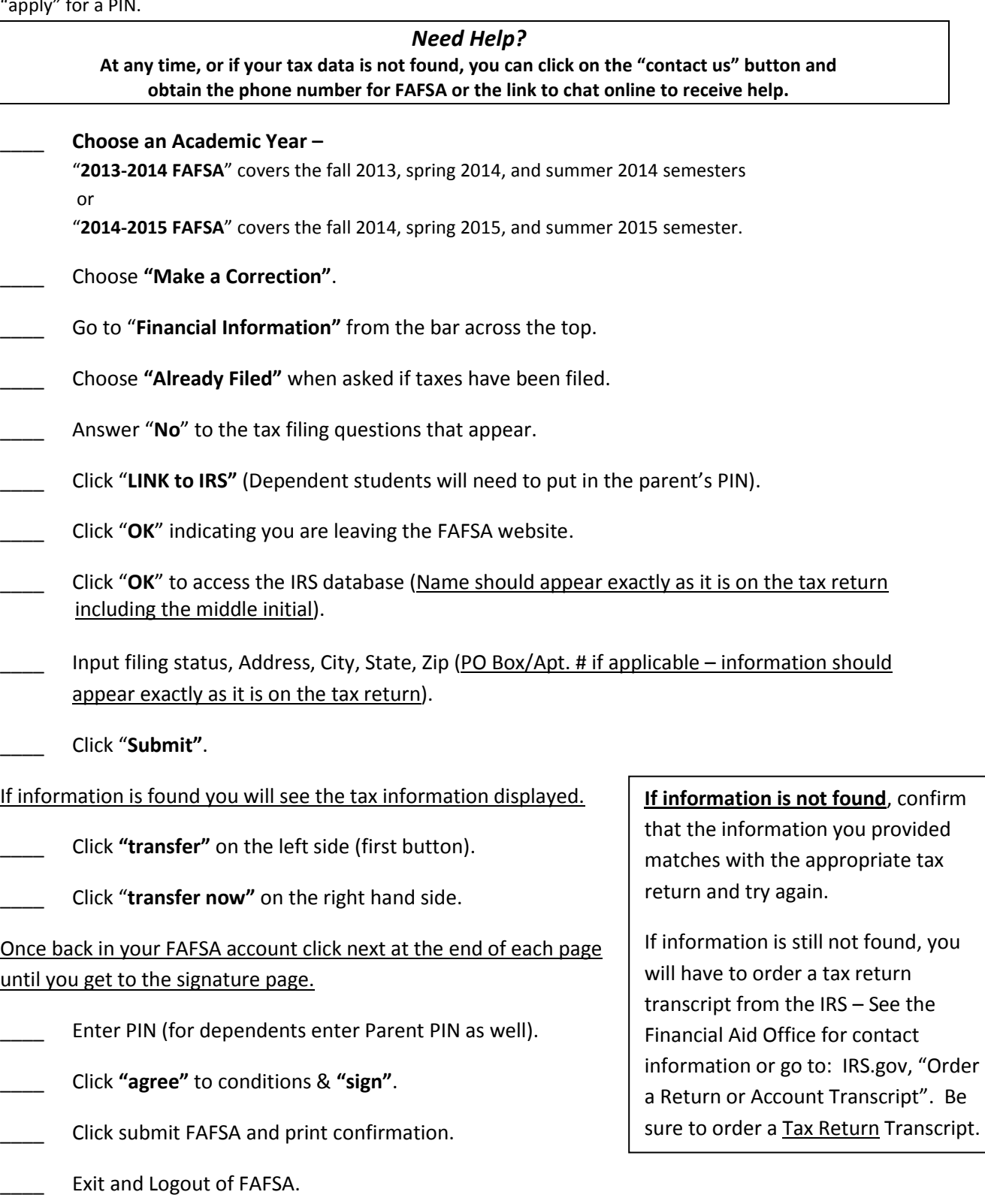

*Once you have completed this process, a corrected application will be sent to the schools listed on your Student Aid Report. Periodically check your SCC email account and allow 7-10 business days for processing. Items needed to complete your file can be viewed through My SCC portal in WebAdvisor under My Documents.*